# Part-Of-Speech Tagging with R

Martin Schweinberger

June 24, 2016

### Introduction

This post<sup>1</sup> exemplifies how to add Part–of-Speech annotation (POS–tags) to corpus data with R. Part-of-Speech tagging, or POS–tagging, is a form of annotating text during which Part-of-Speech tags are assigned to character strings (these represent mostly words, of course, but also encompass punctuation marks and other elements). This means that POS–tagging is one specific type of annotation, i.e. adding information to data (either by directly adding information to the data itself or by storing information in e.g. a list which is linked to the data). It is important to note that annotation encompasses various types of information such as pauses, overlap, etc. POS–tagging is just one of these many ways in which corpus data can be "enriched".

Parts-of-speech, or word categories, refer to the grammatical nature or category of a lexical item, e.g. in the sentence "Jane likes the girl" each lexical item can be classified according to whether it belongs to the group of determiners, verbs, nouns, etc. When POS–tagged, the example sentence could look like the example below.

(1) Jane\NNP likes\VBZ the\DT girl\NN

In the example above, NNP stands for proper noun (singular), VBZ stands for 3rd person singular present tense verb, DT for determiner, and NN for noun (singular or mass). The POS tags used by the openNLP package are the Penn English Treebank POS tags – here is a list of these tags and what they stand for:

<sup>&</sup>lt;sup>1</sup>Update: Joseph Flanagan has found a solution to the memory overkill in the code. The post was updated including his suggestion to place the annotators outside the loop on 2015-06-08.

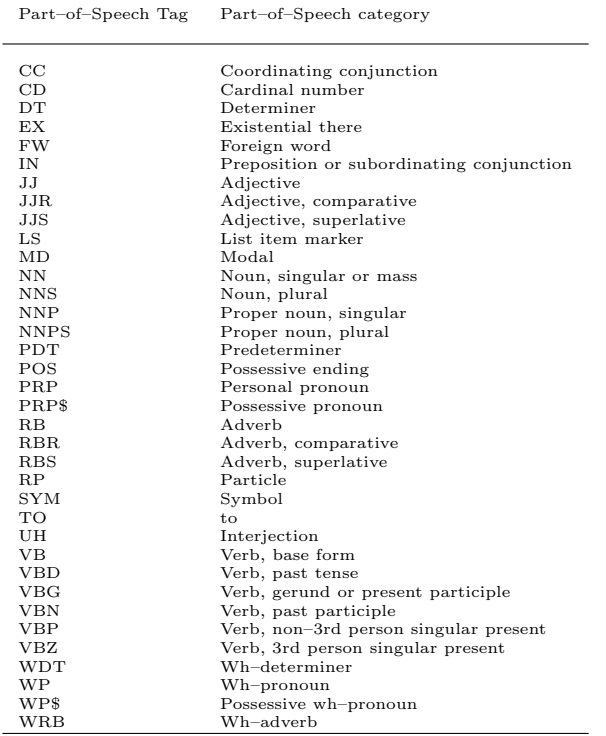

Assigning these POS tags to words appears to be rather straight forward. However, POS tagging is quite complex and there are various ways by which a computer can be trained to assign POS tags. For example, one could use orthographic or morphological information to devise rules such as. . .

- (2) If a word end with {ment} assign the POS tag NN (for common noun)
- (3) If a word does not occur at the beginning of a sentence but is capitalized, assign the POS tag NNP (for proper noun)

Using such rules has the disadvantage that POS tags can only be assigned to a relatively small number of words as most words will be ambiguous – think of the similarity of the English plural and the English past tense morpheme, for instance, which are orthographically identical.

Another option would be to use a dictionary in which each word is assigned a certain POS tag and a program could assign the POS tag if the word occurs in a given text. This procedure has the disadvantage that most words belong to more than one word class and POS tagging would thus have to rely on additional information.

The problem of words that belong to more than one word class can partly be remedied by including contextual information such as. . .

(4) If the previous word is a determiner and the subsequent word is a common noun, assign the POS tag JJ (for a common adjective)

This procedure works quite well but there are still better options.

The best way to POS tag a text is to create a manually annotated training set which resembles the language variety at hand. Based on the frequency of the association between a given word and the POS tags it is assigned in the training data, it is possible to tag a word with the POS tag that is most often assigned to the given word in the training data.

All of the above methods can and should be optimized by combining them and additionally including POS–n–grams, i.e. determining a POS tag of an unknown word based on which sequence of POS tags is most similar to the sequence at hand and also most common in the training data.

This introduction is extremely superficial and only intends to scratch some of the basic procedures that POS tagging relies on. The interested reader is referred to introductions on machine learning and POS tagging such as e.g. https://class.coursera.org/nlp/lecture/149.

## Part-Of-Speech Tagging with R using the openNLP package

In R we can POS–tag large amounts of text by various means. This section explores POS tagging using the openNLP package. Using the openNLP library for POS tagging works particularly well when the aim is to POS tag newspaper texts as the openNLP library implements the Apache OpenNLP Maxent Part of Speech tagger and it comes with pre-trained models. Ideally, POS taggers should be trained on data resembling the data to be POS tagged. However, I do not know how to traind the Apache openNLP POS tagger via R and it would be great if someone would provide a tutorial on how to do that.

Using pre-trained models has the advantage that we do not need to train the POS tagger ourselves. However, it also means that one has to rely on models trained on data that may not really resemble the data a at hand. This implies that using it for texts that differ from newspaper texts, i.e. the language the models have been trained on, does not work as well, as the model applies the probabilities of newspaper language to the language variety at hand.

POS tagging with the openNLP requires the NLP package and installing the models on which the openNLP package works – you can find more information on the openNLP package and how it works at this site:

http://cran.r-project.org/web/packages/openNLP/openNLP.pdf.

The openNLP package uses the Apache OpenNLP Maxent Part of Speech tagger which is a trained POS tagger, that assigns POS tags based on the probability of what the correct  $POS$  tag is – the  $POS$  tag with the highest probability is selected.

Below is an example of how you can implement POS tagging in R. In a first step, we start our script by providing a short introduction with title date and short description and continue by removing objects from the existing work space.

```
1 ## ########################################################
2 \mid # # + --- Part-of-Speech tagging and syntactic parsing with R### --- Title: Part-of-Speech tagging with R
4 ### --- Author : Martin Schweinberger
5 \# # # --- This script aims at an automated approach_6 ### --- to POS tagging a sample corpus.
7 ## ########################################################
s \sharp Remove all lists from the current workspace
9 | r m (list = ls (all = T))
```
After setting up our script, we install all libraries that are either required or useful for POS tagging corpus data. In case you have not already installed these libraries, install them using the install.packages function and remove the # to activate the commands and install the packages. It is crucial to install the openNLP models if you want to use this library for POS tagging. The models are pre-trained POS taggers available for various languages – we are only using a model for English in this example, though.

```
_1\vert# Install packages we need or which may be useful
  # (to activate just delete the #)
3 # install . packages (" openNLPmodels .en" , repos = " http ://
     datacube.wu.ac.at/", type = "source")
4 # install . packages (" openNLP ")
5 # install . packages (" NLP ")
6 ### additional packages
7 #install.packages ("tm")
|s|#install.packages ("stringr")
9 \nmid#install.packages ("gsubfn")
_{10} #install.packages ("plyr")
11 # to install openNLPmodels , please download an install
_{12} # the packages/models directly from
_{13} # http://datacube.wu.ac.at/.
_{14} \# To install these packages/models, simply enter
15 #install.packages ("foo", repos = "http://datacube.wu.ac.at/",
      type = " source ")
16 # into your R console. E.g. enter:
```

```
17 \nmid \# \texttt{install}. packages ("openNLPmodels.en", repos = "http://
     datacube.wu.ac.at/", type = "source")
18 # to install the file "openNLPmodels.en_1.5-1.tar.gz"
```
If the libraries are already installed, they need to be activated using the library function.

```
_1 \sharp activate packages
_2 library (NLP)
3 library (openNLP)
4 library ( openNLPmodels . en )
5 library (tm)
_6| library (stringr)
_7|library (gsubfn)
 library (plyr)
```
After installing and activating the libraries and models, we set the paths to the data and prepare the data for POS tagging.

```
_1 \sharp specify path of corpus
_2 pathname <- "C:\\03-MyProjects\\PosTagging\\TestCorpus"
  # choose files
4 corpus . files = list . files (path = pathname, pattern = NULL,
|5| all. files = T, full. names = T, recursive = T,
6 ignore . case = T, include . dirs = T)
7 # load and unlist corpus
|s| corpus. tmp \leq lapply (corpus. files, function (x) {
9 scan (x , what = " char ", sep = "\t", quiet = T ) } )
_{10} # Paste all elements of the corpus together
11 corpus . tmp \leq lapply (corpus . tmp, function (x) {
|12| x <- paste (x, collapse = " ") } )
_{13} # Clean corpus
_{14} corpus . tmp \leq lapply (corpus . tmp, function (x) {
_{15} x <- enc2utf8(x) })
_{16} corpus . tmp <- gsub (" \{2, \}", " ", corpus . tmp)
17 # remove spaces at beginning and end of strings
18 corpus . tmp <- str_trim (corpus . tmp, side = "both")
_{19} # convert corpus files into strings
20 Corpus \leq lapply (corpus.tmp, function (x) {
_{21} x <- as. String (x) } )
```
Once the data is cleaned, we may start tagging by applying the POS tagger to the data.

 $_1$  # apply annotators to Corpus

```
_{2} Corpus . tagged <- lapply (Corpus, function (x) {
   3 sent_token_annotator <- Maxent_Sent_Token_Annotator ()
   4 word_token_annotator <- Maxent_Word_Token_Annotator ()
   5 pos_tag_annotator <- Maxent_POS_Tag_Annotator ()
   y1 <- annotate (x, list (sent_token_annotator,
      word_token_annotator ) )
   y2 \leq - annotate (x, pos\_tag\_annotator, y1)# y3 <- annotate (x, Maxent_POS_Tag_Annotator (probs = TRUE),
     y1)
   y2w <- subset (y2, type == "word")10 tags \leq sapply (y2w$features, '[[', "POS")
11 r1 <- sprintf ("%s/\%s" , x[y2w] , tags)12 \times - paste (r1, collapse = " ")
_{13} return (r2) } )
```
It is now possible to inspect the results by entering the name of the POS tagged object.

```
# inspect results
Corpus.tagged
```
The output produced by R is displayed below.

```
>[[1]]
```

```
>[1] "This/DT is/VBZ the/DT first/JJ sentence/NN in/IN the/DT first/JJ file/NN
        of/IN the/DT test/NN corpus/NN ./. This/DT is/VBZ a/DT second/JJ sen-
        tence/NN in/IN the/DT test/NN corpus/NN but/CC I/PRP am/VBP too/RB
        lazy/JJ to/TO write/VB much/RB more/RBR so/RB this/DT has/VBZ
        to/TO suffice/VB ./. well/RB ,/, one/CD more/JJR sentence/NN should/MD
        do/VB..."
```
>[[2]]

- >[1] "This/DT is/VBZ a/DT second/JJ file/NN with/IN some/DT sample/NN content/NN ./. It/PRP will/MD be/VB used/VBN to/TO test/VB a/DT part-of-speech/NN tagger/NN in/IN R./NNP I/PRP dont/VBP really/RB know/VB if/IN it/PRP works/VBZ but/CC I/PRP definitely/RB hope/VBP so/RB  $./$ ."
- >[[3]]
- >[1] "Finally/RB ,/, this/DT is/VBZ the/DT last/JJ file/NN of/IN the/DT test/NN corpus/NN and/CC I/PRP really/RB dont/VBP want/VB to/TO write/VB a/DT lot/NN more/RBR ./. Since/IN I/PRP am/VBP quite/RB lazy/JJ ,/, this/DT is/VBZ the/DT last/JJ sentence/NN in/IN my/PRP\$ tiny/JJ test/NN corpus/NN ./."

It is preferable to write a function to perform the POS tagging automatically rather than running all the lines of code semi-manually. The code below represents just that: a little function which POS tags corpus data. The function takes the path to the directory in which the corpus is located as an argument.

```
_{1} POStag \leq function (path = path) {
   require ("NLP")
   require (" openNLP")
  4 require (" openNLPmodels .en")
  corpus.files = list.files ( path = path, pattern = NULL,all. files = T,
  full . names = T, recursive = T, ignore . case = T,
  include.dirs = T)
  corpus . tmp <- lapply ( corpus . files , function (x) {
10 scan (x, what = "char", sep = "\t", quite = T) } )
11 corpus . tmp \leq lapply (corpus . tmp, function (x) {
\begin{array}{ccc} \textbf{12} & \textbf{x} & \leftarrow & \textbf{paste(x, collapse = " " ) } \end{array}13 corpus . tmp <- lapply (corpus . tmp, function (x) {
_{14} x <- enc2utf8(x) })
15 corpus . tmp <- gsub(" {2, }", " ", corpus.tmp)|16| corpus.tmp \leq str_trim (corpus.tmp, side = "both")
17 Corpus <- lapply (corpus.tmp, function (x) {
_{18} x <- as. String (x) } )
19 sent_token_annotator <- Maxent_Sent_Token_Annotator ()
20 word_token_annotator <- Maxent_Word_Token_Annotator()
_{21} pos_tag_annotator \leq- Maxent_POS_Tag_Annotator()
_{22} lapply (Corpus, function (x) {
23 y1 \leftarrow annotate (x, 1ist (sent_token_annotator,
24 word_token_annotator ) )
_{25} y2 <- annotate (x, pos_tag_annotator, y1)
_{26} # y3 <- annotate (x, Maxent_POS_Tag_Annotator (probs = TRUE),
      y1)
|27| y2w <- subset (y2, type == "word")
28 tags <- sapply (y2w$features, '[[', "POS")
29 r1 <- sprintf ("\%s/\%s", x[y2w], tags)30 \mid r2 \leq r paste (r1, \text{ collapse} = "")_{31} return (r2) } )
32 }
```
The function will be tested by applying it to a small test corpus.

# test the function  $POStag (path = "C:\103-MyProofects \l\r$ 

The output of the function is displayed below.

#### >[[1]]

- >[1] "This/DT is/VBZ the/DT first/JJ sentence/NN in/IN the/DT first/JJ file/NN of/IN the/DT test/NN corpus/NN ./. This/DT is/VBZ a/DT second/JJ sentence/NN in/IN the/DT test/NN corpus/NN but/CC I/PRP am/VBP too/RB lazy/JJ to/TO write/VB much/RB more/RBR so/RB this/DT has/VBZ to/TO suffice/VB ./. well/RB ,/, one/CD more/JJR sentence/NN should/MD  $do/VB$ ..."
- >[[2]]
- >[1] "This/DT is/VBZ a/DT second/JJ file/NN with/IN some/DT sample/NN content/NN ./. It/PRP will/MD be/VB used/VBN to/TO test/VB a/DT part-of-speech/NN tagger/NN in/IN R./NNP I/PRP dont/VBP really/RB know/VB if/IN it/PRP works/VBZ but/CC I/PRP definitely/RB hope/VBP so/RB  $./$ ."

 $>$ [[3]]

>[1] "Finally/RB ,/, this/DT is/VBZ the/DT last/JJ file/NN of/IN the/DT test/NN corpus/NN and/CC I/PRP really/RB dont/VBP want/VB to/TO write/VB a/DT lot/NN more/RBR ./. Since/IN I/PRP am/VBP quite/RB lazy/JJ ,/, this/DT is/VBZ the/DT last/JJ sentence/NN in/IN my/PRP\$ tiny/JJ test/NN corpus/NN ./."

Warnmeldungen: 1: In scan(file, what, nmax, sep, dec, quote, skip, nlines, na.strings, : EOF in Zeichenkette 2: In scan(file, what, nmax, sep, dec, quote, skip, nlines, na.strings, EOF in Zeichenkette

The output shows that the function fulfills its purpose and automatically POS tags the corpus data in the specified directory. The warnings that are printed by R can be ignored because they merely inform that the last line is not empty but contains content. I hope this helps and I will also be posting some updates to include more useful examples.

# Part-Of-Speech Tagging with R using the Tree Tagger

Another much handier way to add POS tags to texts is to use the koRpus library rather than the openNLP library. The koRpus library uses the TreeTagger (cf. http://www.cis.uni-muenchen.de/~schmid/tools/TreeTagger/) for POS tagging. In other words, the TreeTagger has to be installed prior to running the script below as it accesses the TreeTagger via R.

You can find the code for implementing the TreeTagger below. However, a word of warning is advisable: It can be quite tedious to implement the TreeTagger in case you are running a Windows machine (as I do). Most of the issues were solved when I re-installed Java though. Last but not least, I simply implement the TreeTagger without training it! This is in fact not a good practice and should be avoided as I have no way of knowing how good the performance is or what I could do to improve its performance!

```
_1 # POS tagging in R with koRpus
\frac{1}{2} # activate library
_3 library (koRpus)
_4 # define pathname
|5| pathname = "C:\\03-MyProjects\\PosTagging\\TestCorpus"
6 # perform POS tagging
 text . tagged <- treetag("C:\\03-MyProjects\\PosTagging\\
     TestCorpus/text1.txt", treetagger="manual", lang="en",
  8 TT . options = list ( path ="C:\\ TreeTagger ", preset ="en") )
```
The results can be inspected by calling the object in which the results are stored.

```
# inspect text. tagged
2 text . tagged@TT . res
```
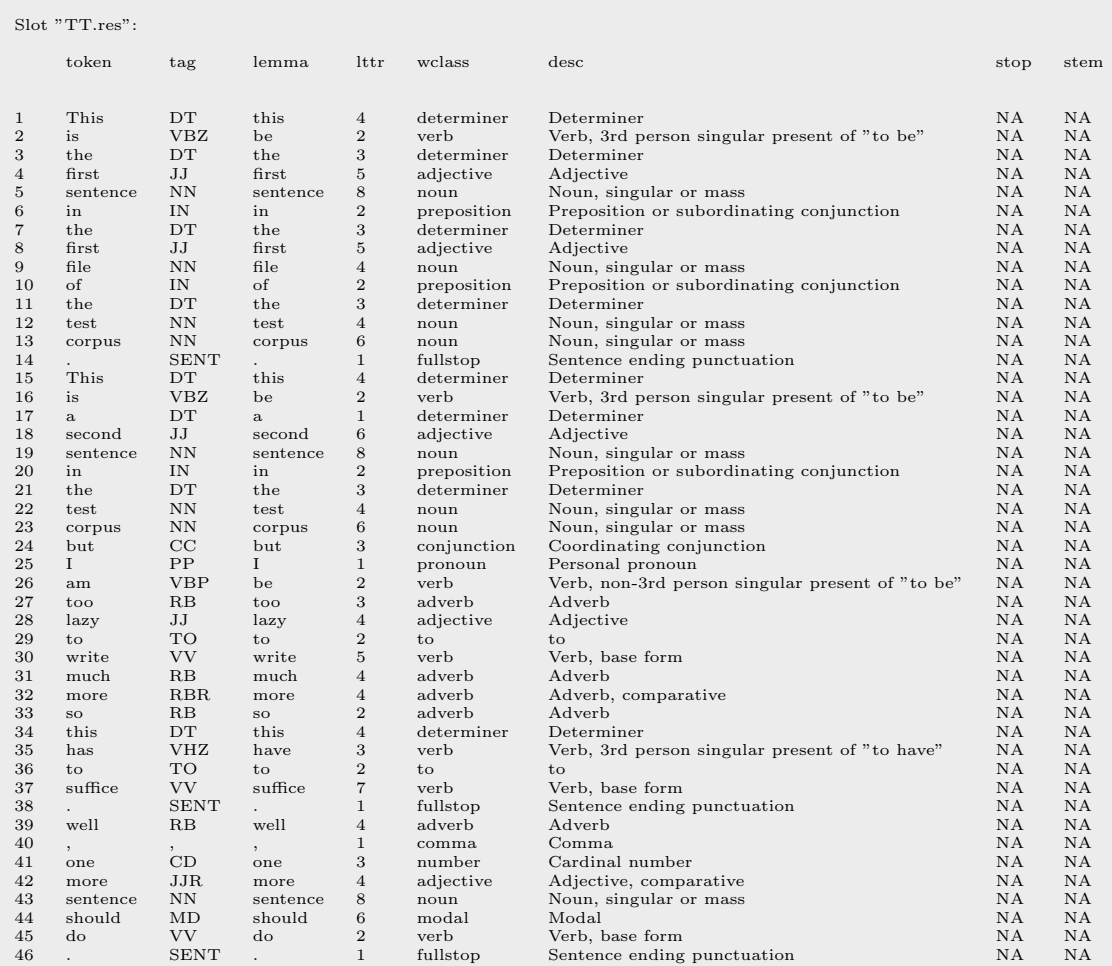

I hoped this short tutorial might help you POS tag your own data with R.